## **Configuration FSGateway and InTouch**

At first, we have to check if OPC server runs. We may use OPC Scout. We have to see variables in OPC Scout.

## **FSGateway**

Run System Management Console (Start  $\rightarrow$  Wonderware  $\rightarrow$  System Management Console)

DASserver ArchestraA.FSGateway.1. had to install at the PC.

After click item DASserver. It's showed menu Configuration. Click to add another OPC server. It's suitable if we write short name of OPC server.

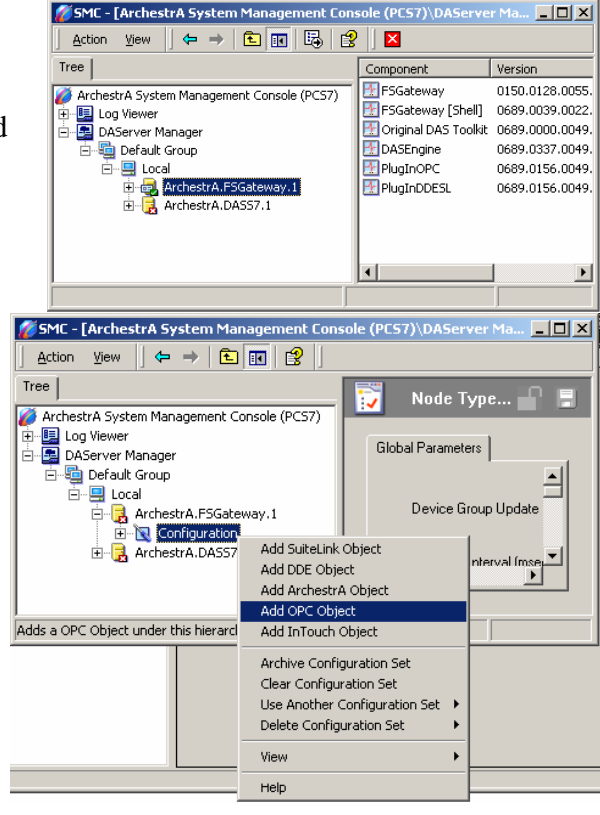

Settings parameters of OPC. Item server is set as localhost because InTouch runs on same PC. Item "Server Name" is chosen from list and it has to be our OPC server. ( for our example it's OPC.SimaticNET) .

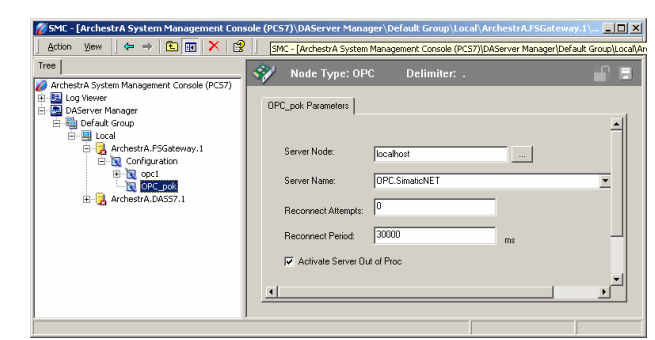

Item *Recconnet Attempts* must be set (number says how many try InTouch connect to OPC server) . If we put number 0, Intouch try connecting continuously with interval which put into item *Recconnect Period.* 

We have to define our group of variables for visualization. We should write short name because name will be used in InTouch.

After add our group, menu shows in the right side of Windows. We can find out our variables after click the button "Browse OPC *Items"* .

Windows with our variables. We choose variable and than click the button "plus" in the top conner. Click the button add chosen variable to basket. As soon as we are finished with choice, we confirm our choice.

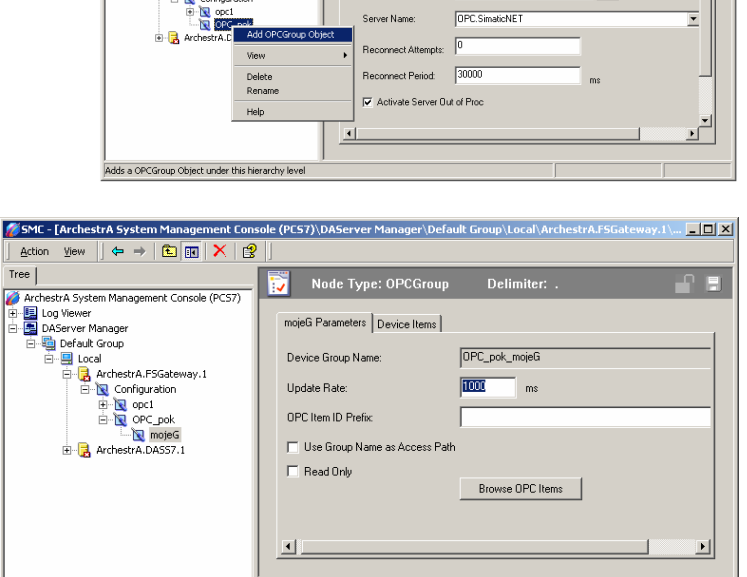

 $\sqrt{\phantom{a}}$  Node Type OPC\_pok Parameters

**Tocalhost** 

 $\frac{1}{2}$ 

 $\overline{1}$ 

SMC - Farchestra Syst

Tree  $|$ 

・ yew || ← → | 白画 | Ⅹ | 13

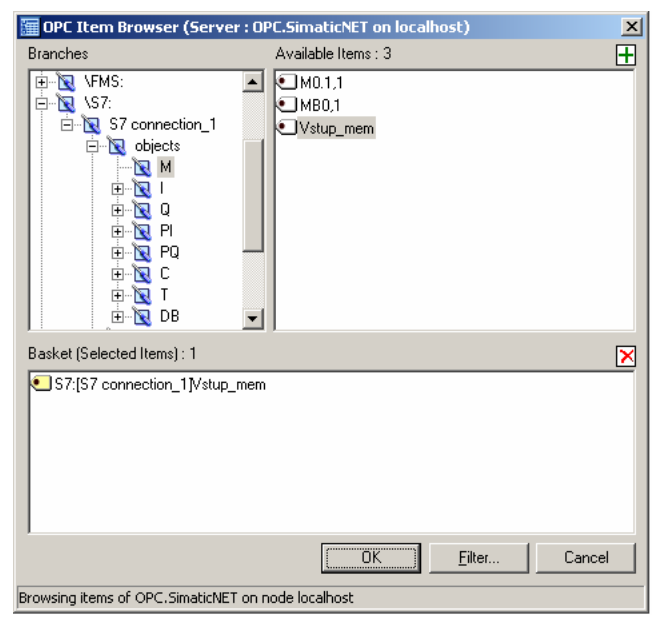

We choose item "Device Items" and window are show. We can change name of our variables, because shorter names are better.

It's showed window after change name. At last it's important set to active FSGateway. Right-click to open menu and click on "Run".

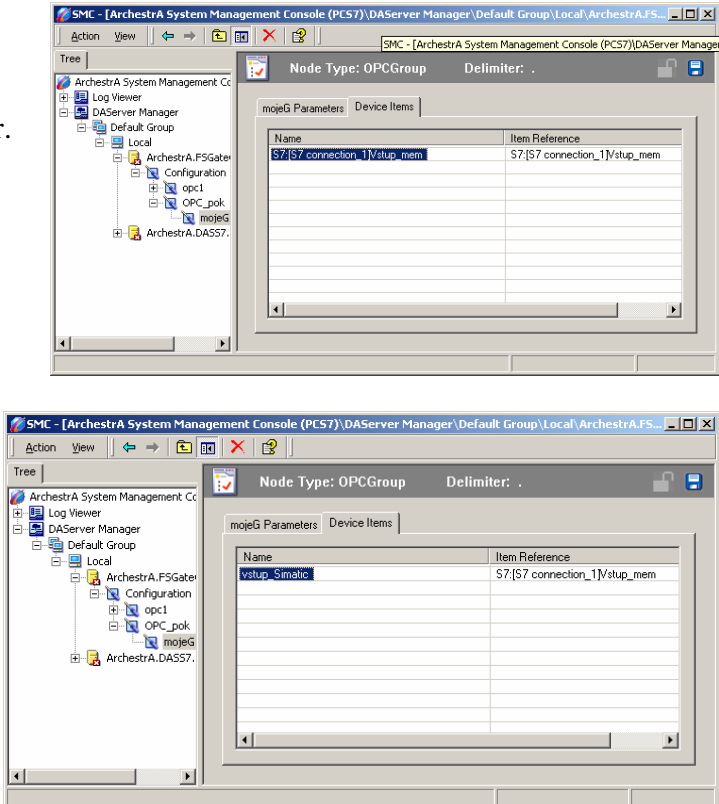

## **InTouch**

InTouch. We have to create *Access Name* for our OPC server. As soon as we click to the button Add, we can create new Access Name.

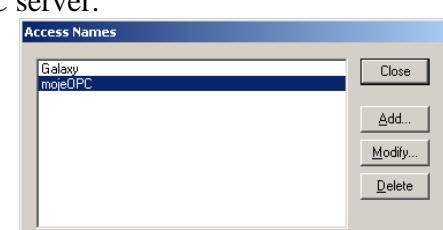

Item *Access* is our name of connection. *Node* Name is name of our PC and it's not import fill it when OPC runs on the same PC. *Application Name* is filled by name of our DAServer, for our example it's **FSGateway**. *TopicName* is filled by name of OPC with name of group. Another settings is same as picture on the right side.

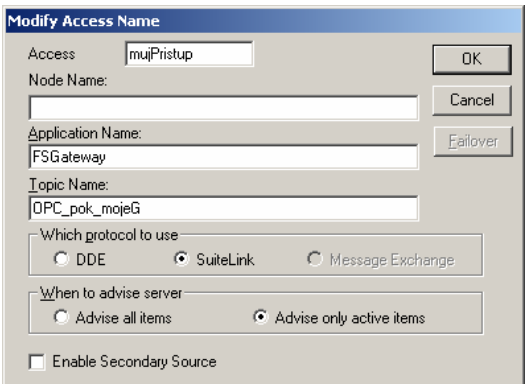

Definition our variable in InTouch. Item "Item" is filled by name which is defined in "Device items" in **FSGateway.** Tagname can contain arbitrary text.

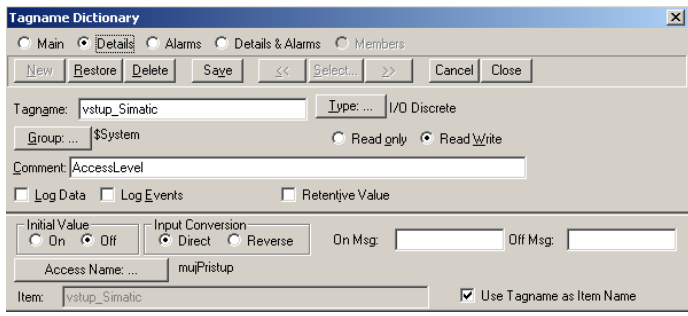